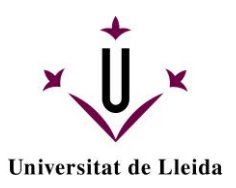

## **PROTOCOL DE LECTURA I DEFENSA** *ONLINE* **DE TREBALL DE FI DE MÀSTER (TFM) A LA FACULTAT DE LLETRES DE LA UdL**

**1) La lectura i defensa del TFM es realitzarà mitjançant l'eina de videoconferència disponible** a l'assignatura TREBALL DE FI DE MÀSTER del Campus Virtual. Es recomana crear, per facilitar la presència de públic, una única sala de defensa per a tots els TFM; altrament es pot crear una sala de defensa per a cada TFM si sol són 10 TFMs o menys a defensar. És recomanable que no es programin dues defenses de TFM simultànies, encara que es una opció que ha de ser possible sobre tot en titulacions amb un alt nombre de TFMs. És un acte acadèmic públic, per tant des de Secretaria de Lletres s'ha de fer públic els enllaços de les sales dels tribunals juntament amb la informació que cal incloure (membres del tribunal, data, hora i sala). És per aquesta condició d'acte públic que es recomana la sessió única i general de defensa de TFMs per facilitar l'assistència d'observadors.

## **2) El coordinador/a del màster crearà dos tipus de sessions de videoconfèrencia**:

- a) Sessió per a la defensa de TFM: amb el nom "Tribunal de TFM Sala 1". En cas de que l'alt nombre de TFMs a defensar obligui a la simultaneïtat, es faran anar nombres consecutius, per exemple: "Tribunal de TFM Sala 2", "Tribunal de TFM Sala 3", etc.
- b) Sessió per comentar la nota final: amb el nom "Sala professorat". Aquí els membres del tribunal poden discutir la nota del treball.

## **3) Es configuraran les sessió de videoconferència incloent-hi els següents aspectes:**

- a) Quan es creïn les sessions, seleccionar SENSE ENTRADA ANTICIPADA. D'aquesta manera, la sala roman oberta per a que tutor i tutorand puguin fer pràctica de connectivitat (punt 4).
- b) Es seleccionarà l'opció "Sense finalització", o assenyalant una data i hora de finalització i tancament per a un moment en que hagi la seguretat d'haver acabat totes les defenses, deixant marge per a possibles retards.
- c) Tots els membres del tribunal i el tutorand/a tindran el rol de MODERADOR (es configurarà quan hi accedeixin el dia de la defensa del TFM). Es recomana que el professorat entri des del SAKAI i no des de l'enllaç que surt a l'avís públic.
- d) El rol d'assistents per defecte serà PARTICIPANT, i es desactivarà que els participants puguin compartir àudio, vídeo, enviar missatges, escriure en la pissarra o el documents compartits.
- e) S'activarà "Permet baixar els enregistraments".
- f) Es mantindran les altres opcions que ja vénen per defecte.
- g) Abans d'entrar a la sala de professorat per deliberar la nota, es recomana que el professorat cliqui sobre SURT DE LA SESSIÓ de la sala de defensa per assegurar la confidencialitat de la discussió de la nota.
- h) És important que es suprimeixi la sala les defenses dels TFM i la sala professorat quan ja s'han acabat les defenses .
- **4) Uns 2/3 dies abans de la defensa del TFM convé que cada alumne/a comprovi amb el seu tutor/a** del màster la connectivitat des del que emetrà la videoconferència, el funcionament correcte de la webcam i el micròfon. Aquestes comprovacions es faran des de la sala de defensa del TFM, que desde la seva creació romandrà oberta a tal efecte.
- **5) Es recomana que el dia d'abans (al vespre) de la defensa els tutors desin el PPT del seu tutorand a la sala de Tribunal de TFM corresponent**. El PPT es gravarà amb el nom: "Cognom\_Nom\_TFM". Convé avisar prèviament a l'alumnat que no dissenyi el PPT amb animacions ni enllaços externs. Si està previst obrir alguna pàgina web o projectar un vídeo, caldrà que l'alumne/a comparteixi la pantalla del seu ordinador.
- **6)** Es recomana que els membres del tribunal de TFM i el tutorand es connectin a la sala de Tribunal de TFM corresponent 2-3 minuts abans de començar la defensa. En cas de que no hagin acabat la defensa anterior, esperaran a que acabi.
- **7)** El tutor/a canviarà el perfil del membres del tribunal i de alumne/a de participant a moderador/a. Així l'alumne/a podrà passar les diapositives del PPT mentre fa la defensa del TFM.
- **8)** El/la coordinador/a que ho cregui necessari per les característiques / requisits de la titulació informarà als membres del tribunal que l'acte de defensa s'haurà d'enregistrar. En aquest cas, a l'hora indicada, el president/a del tribunal activarà l'enregistrament de la sessió i començarà l'acte acadèmic segons el previst. L'alumne/a haurà d'estar informat/da sobre els aspectes de la normativa vigent en matèria de protecció de dades de caràcter personal que fan referència a l'enregistrament audiovisual. Aquesta informació ha de constar a la Guia Docent del TFM:

*- El responsable de l'enregistrament i l'ús de les teves imatge i veu és la Universitat de Lleida - UdL- (dades de contacte del representant: Secretaria General. Plaça Víctor Siurana, 1, 25003 Lleida; [sg@udl.cat;](https://correu.udl.cat/src/compose.php?send_to=sg@udl.cat) dades de contacte del delegat de protecció de dades: [dpd@udl.cat\)](https://correu.udl.cat/src/compose.php?send_to=dpd@udl.cat).*

*- Les teves imatge i veu enregistrades s'utilitzaran exclusivament per a les finalitats inherents a la docència de l'assignatura.*

*- Les teves imatge i veu enregistrades es conservaran fins a la finalització del curs acadèmic vigent, i es destruiran en els termes i condicions previstes en la normativa sobre conservació i eliminació dels documents administratius de la UdL, i les taules d'avaluació documental aprovades per la Generalitat de Catalunya [\(http://www.udl.cat/ca/serveis/arxiu/\)](http://www.udl.cat/ca/serveis/arxiu/).*

*- Les teves veu i imatge és imprescindible per impartir la docència en aquesta assignatura, i la docència és un dret i un deure del professorat de les Universitats, que ha d'exercir amb llibertat de càtedra, com preveu l'article 33.2 de la Llei orgànica 6/2001, de 21 de desembre, d'universitats. Per aquest motiu, la UdL no necessita el teu consentiment per enregistrar les teves veu i imatge amb aquesta exclusiva finalitat, d'impartir docència en aquesta assignatura.*

*- La UdL no cedirà les dades a tercers, llevat dels casos estrictament previstos en la Llei.*

*- Pots accedir a les teves dades; sol·licitar-ne la rectificació, supressió o portabilitat; oposar-te al tractament i sol·licitar-ne la limitació, sempre que sigui compatible amb les finalitats de la docència, mitjançant escrit tramès a l'adreça [dpd@udl.cat.](https://correu.udl.cat/src/compose.php?send_to=dpd@udl.cat) També pots presentar una reclamació adreçada a l'Autoritat Catalana de Protecció de Dades, mitjançant la seu electrònica de l'Autoritat [\(https://seu.apd.cat\)](https://seu.apd.cat/) o per mitjans no electrònics.*

- **9)** Després de l'exposició del resum del TFM per part del tutorand/a, s'obre torn de participacions i de preguntes al tutorand/a per part dels membres del tribunal segons el procediment previst.
- **10)** Després d'acabar aquesta fase, el president pararà l'enregistrament de la sessió si s'ha activat, el secretari/a esborrarà el PPT del tutorand (desat a "compartir arxius"), els membres del tribunal acomiadaran al tutorand/a i marxaran de la sessió de defensa per accedir a la sessió de "Sala professorat", per comentar i posar la nota que correspongui a l'alumne/a.
- **11)** Després de decidir la nota, el secretari/a del tribunal informarà de la nota al coordinador/a per correu electrònic amb còpia a la resta de membres del tribunal. El coordinador remetrà a Secretaria l'acta signada amb la nota per correu electrònic amb copia la resta de membres del tribunal. Es recomana fer còpia del correu al tutorand (a l'adreça institucional). Tan bon punt les qualificacions s'hagin introduït a les actes, els/les alumnes les podran consultar al seu expedient.
- **12)** Per baixar les defenses de TFM enregistrades es procedirà de la següent manera: després de 30 minuts d'acabar la defensa del TFM, el tutor/a clicarà sobre "enregistraments" (dins de l'eina de videoconferència), seleccionarà el clip generat (el comprovarà que sigui el que ha de baixar), i el desarà al seu l'ordinador.